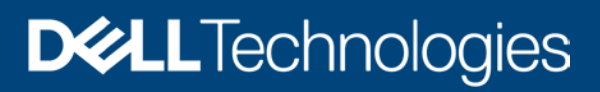

Technical Whitepaper

# Usage of Reports in Data Center through Dell EMC OpenManage Enterprise Power Manager

#### Abstract

This technical white paper provides information about the best practices that you can follow using Dell EMC OpenManage Enterprise Power Manager reports generated through OpenManage Enterprise to optimize the usage of Dell EMC servers and chassis.

August 2020

## <span id="page-1-0"></span>**Revisions**

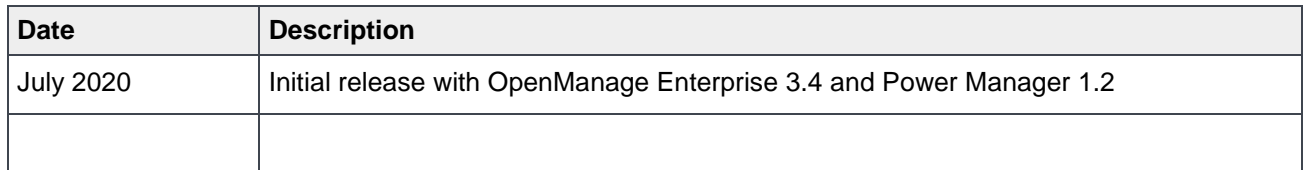

## <span id="page-1-1"></span>Acknowledgements

Author(s) -

**Sukumar Mallik**, Test Engineer 2, Enterprise Software Validation

Support -

**Mahendran P**, Test Senior Engineer, Enterprise Software Validation

**Shruthi Ravoor,** Technical Content Developer 2

The information in this publication is provided "as is." Dell Inc. makes no representations or warranties of any kind with respect to the information in this publication, and specifically disclaims implied warranties of merchantability or fitness for a particular purpose.

Use, copying, and distribution of any software described in this publication requires an applicable software license.

Copyright © 2020 Dell Inc. or its subsidiaries. All Rights Reserved. Dell Technologies, Dell, EMC, Dell EMC and other trademarks are trademarks of Dell Inc. or its subsidiaries. Other trademarks may be trademarks of their respective owners. [8/25/2020] [Technical Whitepaper]

## <span id="page-2-0"></span>Table of contents

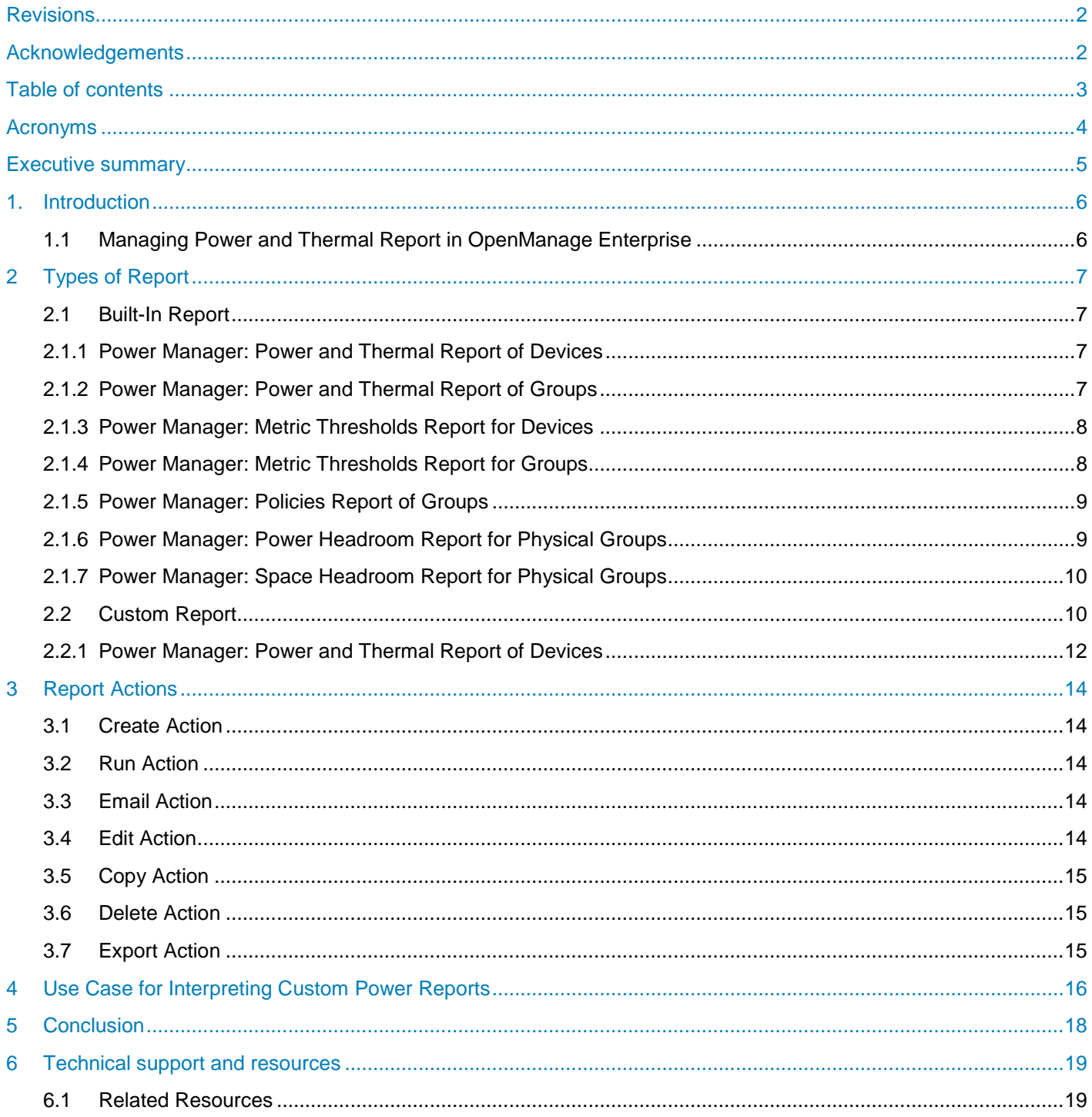

## <span id="page-3-0"></span>Acronyms

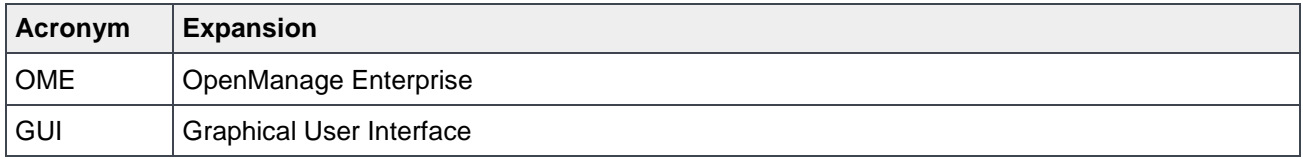

## <span id="page-4-0"></span>Executive summary

This technical whitepaper provides an overview about power and thermal reports of Power Manager 1.2 deployed on OpenManage Enterprise 3.4.0. The report contains power and thermal data that is used to assess the power consumption and thermal emission of devices over a time period and thus helps administrators to take proper actions in reducing the power consumption in the devices using Power Manager features.

OpenManage Enterprise 3.4.0 version allows you to run built-in or create, define and run custom power and thermal reports.

### <span id="page-5-0"></span>1. Introduction

This white paper illustrates several examples and provides complete steps on how to gain maximum benefit of reports using Power Manager. Also, the white paper describes the report actions in OpenManage Enterprise and provides information on how the IT administrators can leverage them.

### <span id="page-5-1"></span>1.1 Managing Power and Thermal Report in OpenManage Enterprise

The power and thermal reports have an output table consisting of rows and columns that contain the report parameters along with power and thermal data consumption over different time intervals.

Use the power and thermal report to determine actual power usage of devices and groups over a period of time, so that you can apply policies accordingly on the individual devices and groups to reduce the power usage. Use the data obtained from the reports to infer cost cutting and optimize power usage.

Below is a power and thermal report example which illustrates the daily power and thermal usage of a device:

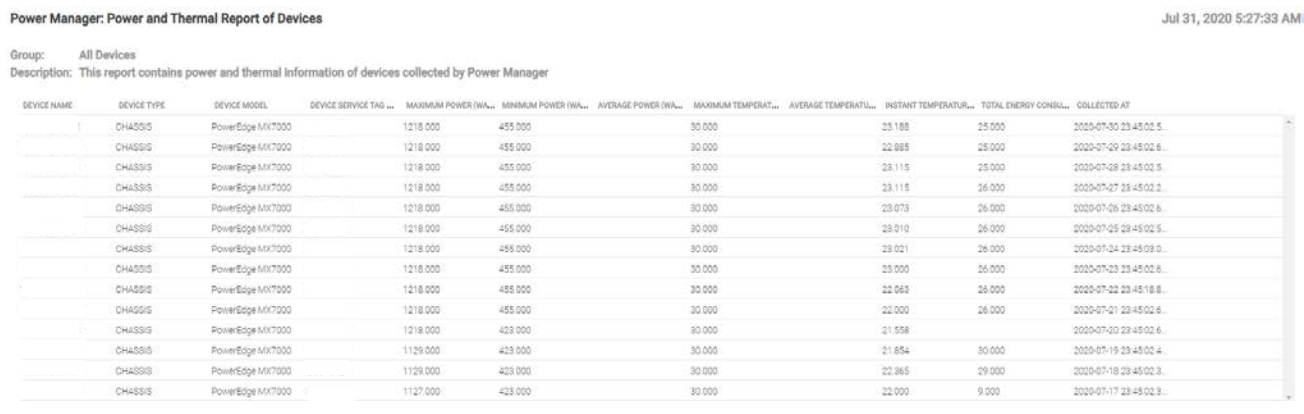

Figure 1 Built-in power and thermal for a device

You can export this report to a CSV (Excel) spreadsheet that can be used to analyze the power and thermal consumption and in order to reduce the power usage of the device by applying power policies based on the power and thermal readings.

Custom reports specify selection criteria, to determine the output in form of rows and columns. Output row for a report is a set of devices (server and chassis).

Power and thermal reports are created and managed on the Monitor -> Reports page. You can create, edit, run, email, copy, export, and delete reports.

## <span id="page-6-0"></span>2 Types of Report

There are mainly below two types of reports:

- [Built-In](#page-6-1) Report
- **[Custom Report](#page-9-1)**

### <span id="page-6-1"></span>2.1 Built-In Report

These reports are by default displayed after installing the Power Manager. This report contains predefined parameters that give data over a certain time interval. Below are the types of Power Manager built-in reports:

- [Power Manager: Power and Thermal Report of Devices](#page-6-2)
- [Power Manager: Power and Thermal Report of Groups](#page-6-3)
- [Power Manager: Metric Thresholds Report for Devices](#page-7-0)
- [Power Manager: Metric Thresholds Report for Groups](#page-7-1)
- [Power Manager: Policies Report of Groups](#page-8-0)
- [Power Manager: Power Headroom Report for Physical Groups](#page-8-1)
- [Power Manager: Space Headroom Report for Physical Groups](#page-9-0)

#### <span id="page-6-2"></span>2.1.1 Power Manager: Power and Thermal Report of Devices

- **Type:** Built-in
- **Description:** This report captures the power and thermal data of all devices those are monitored by Power Manager over a certain time period.
- **Advantages:** The benefit of this report is that you can find the complete power and thermal data that is being consumed by all devices those are monitored by Power Manager over a time period. Based on this report you can take proper action to reduce the power consumption of different devices and take necessary actions for cooling the infrastructure.

#### Below is a sample report:

Reports > Power Manager: Power and Thermal Report of Devices sz

| Download                                        | Email       |                                                                                                    |                                                                                                    |         |         |  |        |       |                          |
|-------------------------------------------------|-------------|----------------------------------------------------------------------------------------------------|----------------------------------------------------------------------------------------------------|---------|---------|--|--------|-------|--------------------------|
|                                                 |             | Power Manager: Power and Thermal Report of Devices                                                    |                                                                                                    |         |         |  |        |       | Jun 29, 2020 12:36:36 PM |
| Group:                                          | All Devices | Description: This report contains power and thermal information of devices collected by Power Manager |                                                                                                    |         |         |  |        |       |                          |
| North Start of a full to the Sun<br>DEVICE NAME | DEVICE TYPE | DEVICE MODEL-                                                                                         | DEVICE SERVICE TAG  MAXIMUM POWER (WA., MINIMUM POWER (WA., AVERAGE POWER (WA., MAXIMUM TEMPERAT., AVERAGE TEMPERATU, INSTANT TEMPERATUR, TOTAL ENERGY CONSU., COLLECTED AT |         |         |  |        |       |                          |
|                                                 | CHASSIS     | PowerEdge VRTX                                                                                        | 691.000                                                                                                    | 126.000 | 295,000 |  | 22.034 | 7,080 | 2020-06-29 07:0          |
|                                                 | CHASSIS     | PowerEdge VRTX                                                                                        | 691,000                                                                                                    | 126,000 | 295,917 |  | 22.063 | 7.102 | 2020-06-28 23:4          |
|                                                 | CHASSIS     | PowerEdge VRTX                                                                                        | 691,000                                                                                                    | 126,000 | 297,000 |  | 22.059 | 7.128 | 2020-06-27 23:4          |

Figure 2 Built-in power and thermal report for device

### <span id="page-6-3"></span>2.1.2 Power Manager: Power and Thermal Report of Groups

- Type: Built-in
- Description: This report captures the power and thermal data of all groups those are monitored by Power Manager over a certain time period. The groups contain different types of devices as per your preferences.
- Advantages: The benefit of this is that you get a consolidated report of the power and thermal data of all devices being monitored in Power Manager based on your selections of Report duration and

granularity configured in Power Manager Settings. Using this consolidated report, you can further use it for statistical analysis of all devices data in a single report. Hence you can take proper action to reduce the power consumption of different devices as well as take necessary actions for cooling the infrastructure.

#### Below is a sample of report run:

| Download<br>Email |                                                   |                             | Reports > Power Manager: Power and Thermal Report of Groups 45                                       |                                                             |         |        |                                                                   |        |                       |                         |
|-------------------|---------------------------------------------------|-----------------------------|----------------------------------------------------------------------------------------------------|-------------------------------------------------------------|---------|--------|-------------------------------------------------------------------|--------|-----------------------|-------------------------|
|                   | Power Manager: Power and Thermal Report of Groups |                             |                                                                                                    |                                                             |         |        |                                                                   |        |                       | Jun 29, 2020 1:06:24 PM |
| <b>GROUP NAME</b> | GROUP CATEGORY                                    | <b>CONTRACT</b><br>LOCATION | Description: This report contains power and thermal information of groups collected by Power Manager | MAXIMUM POWER (WA,, MINIMUM POWER (WA,, AVERAGE POWER (WA,, |         |        | MAXIMUM TEMPERAT MINIMUM TEMPERATU AVERAGE TEMPERATU COLLECTED AT |        |                       |                         |
| dell              | Physical                                          |                             | 636,000                                                                                              | 314,000                                                     | 604.805 | 34,000 |                                                                   | 33,000 | 2020-06-29 07:30:06.0 |                         |
| dc3               | Physical                                          |                             | 636.000                                                                                              | 270,000                                                     | 608.333 | 34,000 |                                                                   | 33,000 | 2020-06-28 07:30:04.0 |                         |
| dell              | Physical                                          |                             | 636.000                                                                                              | 270.000                                                     | 567,364 | 34,000 |                                                                   | 33.000 | 2020-06-27 07:30:09.0 |                         |

Figure 3 Built-in power and thermal report for group

### <span id="page-7-0"></span>2.1.3 Power Manager: Metric Thresholds Report for Devices

- Type: Built-in
- Description: This report captures the metric thresholds (of power and temperature) set and number of times the metric threshold violations happened for all devices those are monitored by Power Manager.
- Advantages: The benefit of this report is that you get to know how many times the devices metric thresholds that are monitored by Power Manager are violated and you can take proper action to reduce the power consumption of the devices as well as take necessary actions for cooling the infrastructure.

#### Below is a sample of report run:

|                                                          |                            | Power Manager: Metric Thresholds Report for Devices |                                 |              |                                                                                                    |                 |                                         |                                          |  | Jun 29, 2020 7:30:13 PM                                                          |
|----------------------------------------------------------|----------------------------|-----------------------------------------------------|---------------------------------|--------------|----------------------------------------------------------------------------------------------------|-----------------|-----------------------------------------|------------------------------------------|--|----------------------------------------------------------------------------------|
| All Devices<br>Group:                                    |                            |                                                     |                                 |              |                                                                                                    |                 |                                         |                                          |  |                                                                                  |
|                                                          |                            |                                                     |                                 |              |                                                                                                    |                 |                                         |                                          |  |                                                                                  |
|                                                          |                            |                                                     |                                 |              | Description: This report contains metric thresholds (power in Watt and temperature in Celsius) set for devices in Power Manager |                 |                                         |                                          |  |                                                                                  |
|                                                          | 30500505705<br>DEVICE TYPE | <b>EXPLAND MARKET</b><br>DEVICE MODEL               | DEVICE SERVICE TAG  METRIC TYPE |              | UPPER CRITICAL                                                                                                    | LIPPER VALUABLE | <b>VANISA PRODUCT</b><br>LOWEN CRITICAL | one while you also have<br>LOWER WASHING |  | UPPER CRITICAL VIOLA. UPPER WARNING VIOL LOWER CRITICAL VIOL LOWER WARNING VIOL. |
|                                                          |                            | PowerEdge R940                                      | ALLISTED                        | Temperature  |                                                                                                    |                 |                                         |                                          |  |                                                                                  |
|                                                          |                            | Powerfidor R940                                     |                                 | Temperature. | 10.5                                                                                                    |                 |                                         |                                          |  |                                                                                  |
| natorna kresi<br>DEVICE NAME<br>WIN2016CONFIG.BLR SERVER |                            | PowerEdge MX7000                                    |                                 | Temperature  |                                                                                                    |                 |                                         | ian                                      |  |                                                                                  |

Figure 4 Built-in threshold metrics report for device

#### <span id="page-7-1"></span>2.1.4 Power Manager: Metric Thresholds Report for Groups

- Type: Built-in
- Description: This report captures the metric threshold (power and temperature) set as well as the number of times the metric threshold violation happened for all groups those are monitored by Power Manager.
- Advantages: The benefit of this report is that you know for how many times the groups metric thresholds those are monitored by Power Manager is violated and you can take proper action to reduce the power consumption of the groups as well as take necessary actions for cooling the infrastructure.

#### Below is a sample of report run:

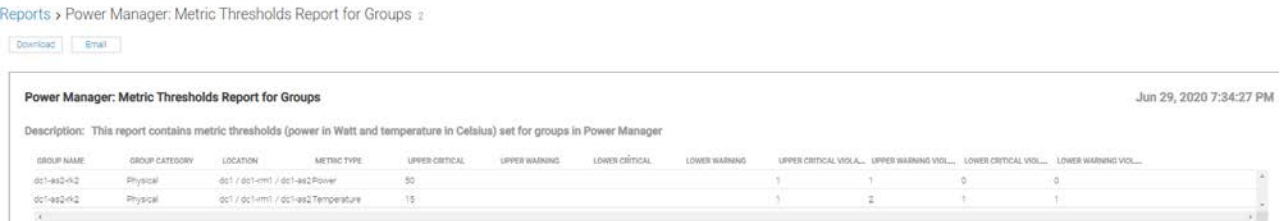

Figure 5 Built-in metric thresholds report for group

### <span id="page-8-0"></span>2.1.5 Power Manager: Policies Report of Groups

- Type: Built-In
- Description: This report captures the Power and Thermal policies applied on all groups those are monitored by Power Manager.
- Advantages: The benefit of this report is a user will get to know the power and thermal policies which are currently applied, active and in enabled state on all groups those are monitored by Power Manager. The user will also get to know if any group policies violation has also happened

#### Below is a sample of report run:

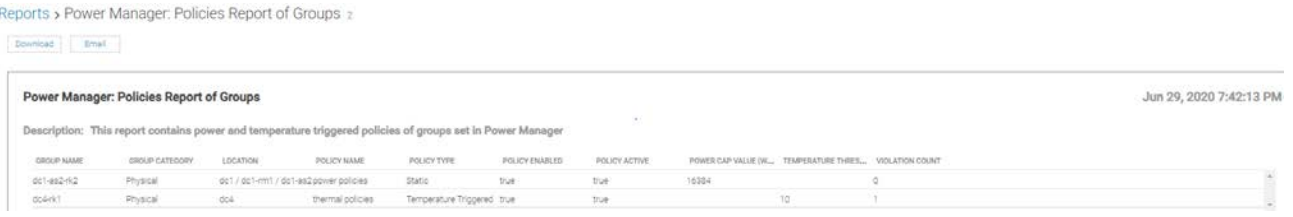

Figure 6 Built-in policies report for groups

### <span id="page-8-1"></span>2.1.6 Power Manager: Power Headroom Report for Physical Groups

- Type: Built-in
- Description: This report captures the allocated and left over or stranded power of the physical groups those are monitored by Power Manager.
- Advantages: The benefit of this report is that you know the power allocated to the physical groups and the stranded power for the physical groups that are monitored by Power Manager. This helps you to determine the current power consumption of the physical group and if the stranded power is zero then you can apply the policy on the physical group to reduce the power usage. The power usage can be reduced so that if any free rack slots are available then new devices can be added whose power will be under the permissible limit of physical group allotted power.

Below is a sample of report run:

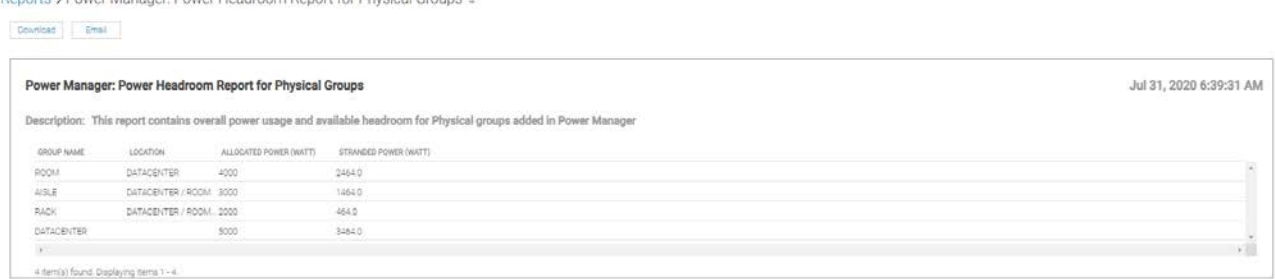

Figure 7 Power Headroom report for Physical Groups

Renorts - Power Manager: Power Headroom Renort for Physical Groups

#### <span id="page-9-0"></span>2.1.7 Power Manager: Space Headroom Report for Physical Groups

- Type: Built-in
- Description: This report captures the allocated and utilized space of the physical groups those are monitored by Power Manager.
- Advantages: The benefit of this report is that you know the space allocated to the physical groups (Rack) as well as how much space is utilized, and how much space is remaining in the physical groups (Rack) that are monitored by Power Manager. This helps you to determine empty spaces in the Rack and add more devices to the physical groups.

#### Below is a sample of report run:

| Download Email                          |                                                          |                       | Reports > Power Manager: Space Headroom Report for Physical Groups a                              |                            |                         |
|-----------------------------------------|----------------------------------------------------------|-----------------------|---------------------------------------------------------------------------------------------------|----------------------------|-------------------------|
|                                         | Power Manager: Space Headroom Report for Physical Groups |                       |                                                                                                   |                            | Jul 31, 2020 6:53:46 AM |
|                                         |                                                          |                       | Description: This report contains space headroom detail of physical groups added in Power Manager |                            |                         |
| GROUP NAME                              | LOCATION                                                 | TOTAL SPACE (U-SIZE): | UTILIZED SPACE (U-SIZE)                                                                           | UTILIZATION PERCENTAGE (N) |                         |
| <b>RGOM</b>                             | DATACENTER                                               | 80                    | $10 -$                                                                                            | 12.50                      |                         |
| $\triangle SLE$                         | DATACEMER/ROOM 80                                        |                       | 10                                                                                                | 12.50                      |                         |
| RACK                                    | DATADEMTER / ROOM 80                                     |                       | 10                                                                                                | 12.50                      |                         |
| DATACENTER                              |                                                          | 80                    | 10                                                                                                | 12.50                      |                         |
| D.                                      |                                                          |                       |                                                                                                   |                            |                         |
| 4 item(a) found. Displaying items 1 - 4 |                                                          |                       |                                                                                                   |                            |                         |

Figure 8 Space Headroom report for Physical Groups

#### <span id="page-9-1"></span>2.2 Custom Report

Apart from the built-in reports you can also create and run custom reports. Custom reports are based on Power Manager categories, and you can select additional filters or columns defined in OpenManage Enterprise report builder. Following are the different Power Manager report categories that you can use to create the custom reports:

- Power Manager Devices
- Power Manager Groups

Below is the procedure for creating and running power and thermal custom reports for devices:

1. Go to **Monitor > Reports** tab and click **Create**. Enter **Report Name** and **Description**, and then click **Next**.

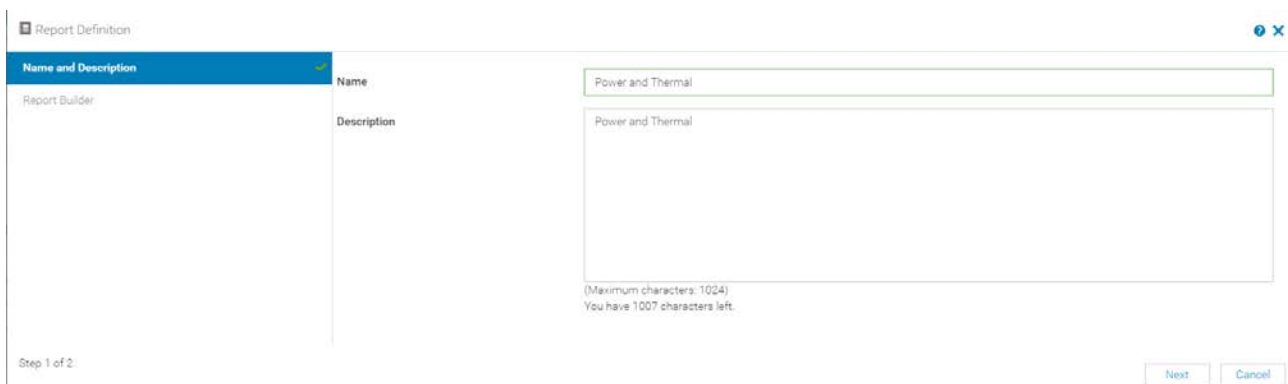

Figure 9 Name and description section for custom report

- 2. Build the custom report by selecting the parameters from the below fields:
- **Category**: Power Manager Devices
- **Select Columns**: **Device Power and Thermal Metrics**—you can also select the parameters from the search option.
- Sort by selecting specific parameters from the drop-down so that you can view the same after the report is run with reference to the direction.
- Use the **Direction** drop-down list to view the parameters data in ascending or descending order after you run the report.
- Filter option is available
- In **Reports Settings**—select one of the following options:
	- **- Report Duration**—duration to capture the data
	- **- Aggregation Period**—data captured for a certain interval either **Hourly** or **Daily**

Below is the report builder sample for Power Manager Devices category:

#### Types of Report

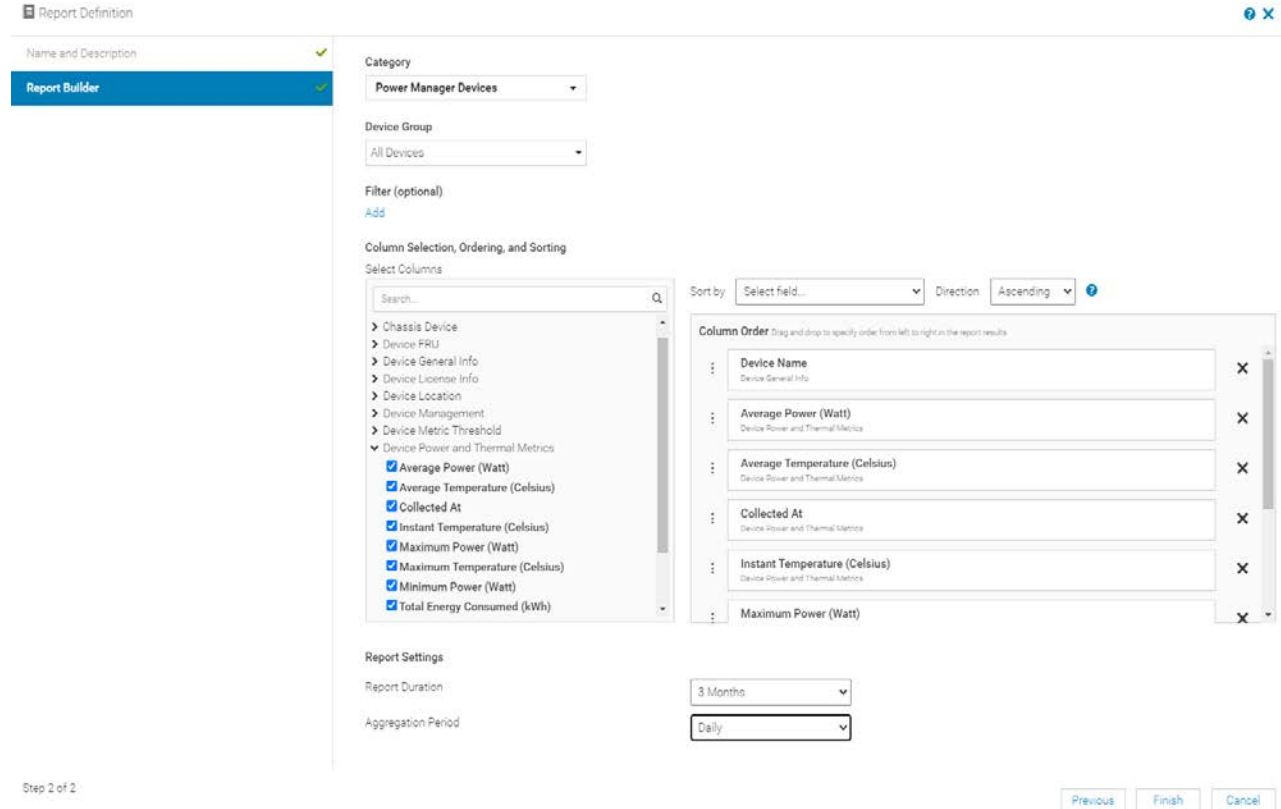

- Figure 10 Report Builder for custom report for Power Manager Devices and Power and Thermal Metrics option
	- 3. Click Finish and the custom report is created which is ready to run for collecting the data.

Below is a sample of custom report run with brief details about individual custom report:

#### <span id="page-11-0"></span>2.2.1 Power Manager: Power and Thermal Report of Devices

- Type: Custom
- Description: This report captures the power and thermal data of all devices that are monitored by Power Manager over a certain time period.
- Advantages: The benefit of this report is that you know the complete power and thermal data that is being consumed by all devices that are monitored by Power Manager over a time period and hence you can take action to reduce the power consumption of different devices and take necessary actions for cooling the infrastructure.

#### Below is a sample of custom report run:

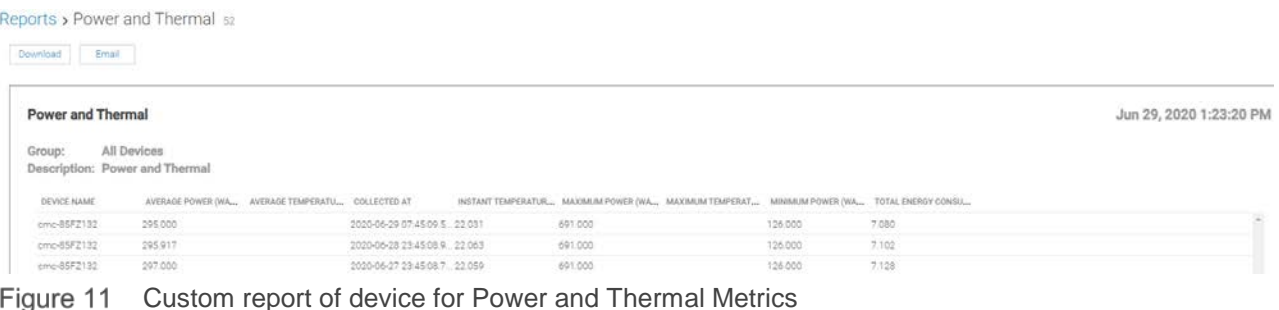

Similarly, you can create and run custom reports by selecting the various Power Manager categories along with necessary columns defined in OpenManage Enterprise report builder section:

- Power Manager: Power and Thermal Report of Groups
- Power Manager: Metric Thresholds Report for Devices Power
- Power Manager: Metric Thresholds Report for Devices Temperature
- Power Manager: Metric Thresholds Report for Groups Power
- Power Manager: Metric Thresholds Report for Groups Temperature
- Power Manager: Policies Report of Groups —Static
- Power Manager: Policies Report of Groups Temperature Triggered
- Power Manager: Power Headroom Report for Physical Groups
- Power Manager: Space Headroom Report for Physical Groups

You can create and run custom reports by selecting the different parameters belonging to either **Power Manager Devices** or **Power Manager Groups** categories on the report builder page. The custom report gives you the flexibility to run and check the report results as per the parameters selected and your requirements.

Report Actions

## <span id="page-13-0"></span>3 Report Actions

Below is a list of actions you can perform based on reports:

- **Create**
- Run
- Email
- Edit
- Copy
- Delete
- Export

Below is the sample with all the actions you can perform on a report:

| <b>Monitor</b>                                                                                         |                                                |                                   |                 |    |
|----------------------------------------------------------------------------------------------------|------------------------------------------------|-----------------------------------|-----------------|----|
| <b>Server Initiated Discovery</b><br><b>Audit Logs</b><br><b>Discovery</b><br><b>Jobs</b><br>Inventory | Reports<br>Warranty<br>MIB                     |                                   |                 |    |
| Edit<br>Run and Email<br>More Actions +<br>Run<br>Create                                               |                                                |                                   |                 |    |
| > T Advanced Filters<br>Copy                                                                           |                                                |                                   |                 |    |
| Delete<br>NAME<br>$\left  \frac{1}{2} \right $<br><b>Export Selected</b>                               | <b>Philadelphia Contracts</b><br><b>IPTION</b> | CONTRACTOR CONTRACTOR<br>CATEGORY | DEVICEGROUPNAME |    |
| 001_policy_temperature triggered<br>и<br><b>SANAGER</b>                                                | policy_temperature triggered                   | Power Manager Groups              |                 | à. |

Figure 12 Edit option for modifying custom report

### <span id="page-13-1"></span>3.1 Create Action

Use this option to create a custom report that you can run to capture the power and thermal data along with device inventory details. Use the create option present on the **Monitor > Reports** tab to create a report. This action is only applicable for custom reports.

#### <span id="page-13-2"></span>3.2 Run Action

Use this option to run a report to capture the power and thermal data along with device inventory details. Click the Run option on the **Monitor > Reports** tab to run a report. This action is applicable for built-in and custom reports.

#### <span id="page-13-3"></span>3.3 Email Action

After running a report, use this option to email the report to any OpenManage user or administrator. Click the **Email** option on the **Monitor > Reports** tab to email a report. You can share the report in four formats; HTML, CSV, PDF, XLS. This action is applicable for built-in and custom reports.

### <span id="page-13-4"></span>3.4 Edit Action

Use this option to edit a custom report. Click the **Edit** option on the **Monitor > Reports** tab to modify a report. This action is applicable for only custom reports.

### <span id="page-14-0"></span>3.5 Copy Action

Use this option to create a copy of an existing report. Click the **Copy** option on the **Monitor > Reports** tab to copy a report. This action is applicable only for custom reports.

#### <span id="page-14-1"></span>3.6 Delete Action

Use this option to delete a report. Click the **Delete** option on the **Monitor > Reports** tab to delete a report. This action is applicable only for custom reports.

### <span id="page-14-2"></span>3.7 Export Action

After running a report use this option to export a report. Click the **Export** option on the **Monitor > Reports** tab to export. You can export a report in three formats; HTML, CSV, and PDF. This action is applicable for built-in and custom reports.

For procedure information about each action, refer the OpenManage and Power Manager User Guides available on the support site.

## <span id="page-15-0"></span>4 Use Case for Interpreting Custom Power Reports

You can run built-in or custom reports to check the power and thermal data consumed by devices which are monitored by Power Manager. You can view the data captured in the report either in an hourly or daily format as per the configurations in **Power Manager Settings**. You can configure the following two parameters in Power Manager:

- **Report Duration**—set this value for viewing power or thermal data for a selected period. The time duration for data collection can be 1 Day, 7 Days, 15 Days, 1 Month, 3 Months, 6 Months, and 1 Year.
	- **-** To view the report data in hourly or daily format for the built-in reports, change the configurations on **Power Manager Settings** tab.
- **Aggregation Period**—set this value for the frequency of data that you want to view. You can view the frequency of data on an hourly or daily basis.

To view the report data in hourly or daily format for custom reports, change the configurations on the report builder page.

Below are the reports listed with their advantage that can benefit you to use the reports effectively:

• **Power and Thermal Report of Devices and Groups**—the benefits of this report is that you can check the power and thermal data in a single report either in an hourly or daily format instead of navigating to the individual devices and groups. This report benefits you in a scaled infrastructure where you can check the power consumption of all the devices monitored by Power Manager in a single place.

|             | Power Manager: Power and Thermal Report of Devices<br>Jul 15, 2020 5:52:22 AM |                                                                                                    |                    |          |         |          |        |        |                                                                                                    |       |                 |
|-------------|-------------------------------------------------------------------------------|----------------------------------------------------------------------------------------------------|--------------------|----------|---------|----------|--------|--------|----------------------------------------------------------------------------------------------------|-------|-----------------|
| Group:      | All Devices                                                                   | Description: This report contains power and thermal information of devices collected by Power Manager |                    |          |         |          |        |        |                                                                                                    |       |                 |
| DEVICE NAME | DEVICE TYPE                                                                   | DEVICE MODEL                                                                                          | DEVICE SERVICE TAG |          |         |          |        |        | MAXIMUM POWER (WA., MINIMUM POWER (WA., AVERAGE POWER (WA., MAXIMUM TEMPERAT., AVERAGE TEMPERATU,, INSTANT TEMPERATUR., TOTAL ENERGY CONSU., COLLECTED AT |       |                 |
|             | SERVER                                                                        | PowerEdge R940                                                                                        |                    | 528,000  | 512,000 | 514,000  | 28,000 | 26,000 |                                                                                                    |       | 2020-07-15 00:1 |
|             | SERVER                                                                        | PowerEdge R940                                                                                        |                    | \$41.000 | 397.000 | 513 267  | 28,000 | 26.000 |                                                                                                    | 0.255 | 2020-07-14 23:4 |
|             | SERVER.                                                                       | PowerEdge R940                                                                                        |                    | 528.000  | 512.000 | \$14,000 | 28.000 | 26.000 |                                                                                                    |       | 2020-07-15 00:1 |
|             | <b>SERVER</b>                                                                 | PowerEdge R940                                                                                        |                    | 541.000  | 397,000 | 513.286  | 28,000 | 26,000 |                                                                                                    |       | 2020-07-14 23:4 |
|             | <b>SERVER</b>                                                                 | PowerEdge R940                                                                                        |                    | 528.000  | 512,000 | 514.000  | 28.000 | 26,000 |                                                                                                    |       | 2020-07-15 00:1 |
|             | SERVER                                                                        | PowerEdge R940                                                                                        |                    | 541.000  | 397.000 | \$13,200 | 28.000 | 26.000 |                                                                                                    | 0.127 | 2020-07-14 23:4 |
|             | SERVER                                                                        | PowerEdge R940                                                                                        |                    | \$41,000 | 397,000 | \$13,000 | 28,000 | 26,000 |                                                                                                    |       | 2020-07-15 00:1 |
|             | SERVER                                                                        | PowerEdge R940                                                                                        |                    | 541,000  | 397.000 | 513212   | 28,000 | 26.000 |                                                                                                    | 0.000 | 2020-07-14 23 4 |
|             | <b>SERVER</b>                                                                 | PowerEdge R940                                                                                        |                    | 528.000  | 512,000 | \$14,000 | 28.000 | 26.000 |                                                                                                    |       | 2020-07-15 00:1 |
|             | SERVER                                                                        | PowerEdge R940                                                                                        |                    | 541.000  | 397,000 | 513 206  | 28,000 | 26.000 |                                                                                                    | 0.127 | 2020-07-14 23:4 |
|             | SERVER                                                                        | PowerEdge R940                                                                                        |                    | 528,000  | S12000  | 514000   | 28,000 | 26,000 |                                                                                                    |       | 2020-07-15 00:1 |
|             | <b>SERVER</b>                                                                 | PowerEdge R940                                                                                        |                    | 541.000  | 397,000 | 513,265  | 28.000 | 26.000 |                                                                                                    | 0.255 | 2020-07-14 23:4 |
|             | SERVER                                                                        | PowerEdge R940                                                                                        |                    | \$26.000 | 397.000 | 512.000  | 28,000 | 26.000 |                                                                                                    |       | 2020-07-15 00:1 |
|             | SERVER                                                                        | PowerEdge R940                                                                                        |                    | 541.000  | 397.000 | 513 313  | 28.000 | 26.000 |                                                                                                    | 0.000 | 2020-07-14 23:4 |
|             | <b>SERVER</b>                                                                 | PowerEdge R940                                                                                        |                    | 526,000  | 397,000 | 512,000  | 28,000 | 26.000 |                                                                                                    |       | 2020-07-15 00:1 |
|             | <b>SERVER</b>                                                                 | PowerEdge R940                                                                                        |                    | 541.000  | 397,000 | 513.281  | 28,000 | 26.000 |                                                                                                    | 0.000 | 2020-07-14 23:4 |
|             | <b>SERVER</b>                                                                 | PowerEdge R940                                                                                        |                    | 526.000  | 397.000 | \$12,000 | 28.000 | 26.000 |                                                                                                    |       | 2020-07-15 00:1 |
|             | <b>SERVER</b>                                                                 | PowerEdge R940                                                                                        |                    | 541.000  | 397.000 | 513.250  | 28.000 | 26.000 |                                                                                                    |       | 2020-07-14 23:4 |
|             | SERVER                                                                        | PowerEdge R940                                                                                        |                    | \$41,000 | 397,000 | \$13,000 | 28,000 | 26,000 |                                                                                                    |       | 2020-07-15 00:1 |
|             | SERVER.                                                                       | PowerEdge R940                                                                                        | www.garner         | 541.000  | 397,000 | 513,243  | 28,000 | 26.000 |                                                                                                    | 0.128 | 2020-07-14 23:4 |

Figure 13 Sample of a scalable report

• **Metric Thresholds Report for Devices/Groups**—the benefit of this report is that you can check how many times the power and thermal violations have occurred for any device or group that is monitored by Power Manager. You can navigate to any device or group, to view the current power or thermal violations. However, you can check the total number of violations only through this report.

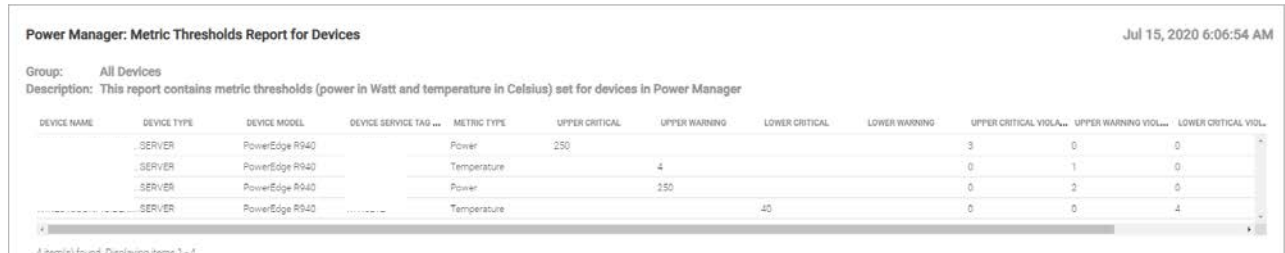

Figure 14 Sample of a single report showing the total violation count

• **Policies Report of Groups**—the benefit of this report is that you can check the total number of times the group policy is violated due to increase in power consumption for the devices in the group or due to addition of new devices to the group. When the group policy is violated an alert is triggered. Instead of keeping track of the number of alerts generated because of group policy violation you can track the total number of group policy violations in this single report.

## <span id="page-17-0"></span>5 Conclusion

Monitoring your data center is key to efficient management of IT infrastructure and business-critical operations. Such effectiveness and efficiency are enhanced by viewing the status of your data center by using micro-level data that is made possible by using the Reports feature. This technical white paper provides indepth information about using these features by using the OpenManage Enterprise Graphical User Interface (GUI). More information about field definitions and procedures can be viewed in the product help files. Refer to the OpenManage Enterprise and Power Manager Plugin User Guides available on the support site.

## <span id="page-18-0"></span>6 Technical support and resources

- [Dell.com/support](http://www.dell.com/support) is focused on meeting customer needs with proven services and support.
- [Storage technical documents and videos](http://www.dell.com/storageresources) provide expertise that helps to ensure customer success on Dell Technologies storage platforms.

#### <span id="page-18-1"></span>6.1 Related Resources

- Knowledge Base for Dell EMC OpenManage Enterprise [HTML](https://www.dell.com/support/article/en-us/sln310714/support-for-openmanage-enterprise?lang=en)
- Knowledge Base for Dell EMC OpenManage Enterprise Power Manager and Power Center [HTML](https://www.dell.com/support/article/en-us/sln312413/support-for-dell-emc-openmanage-enterprise-power-manager-and-power-center?lang=en)
- Dell EMC OpenManage Enterprise Power Manager Version 1.2 User's Guide [PDF](https://topics-cdn.dell.com/pdf/openmanage-enterprise-power-manager_users-guide3_en-us.pdf) [HTML](https://www.dell.com/support/manuals/us/en/04/openmanage-enterprise-power-manager/pmp_1.2_ug/introduction-to-power-manager?guid=guid-d237b6cf-88a5-419a-8e5e-9e10a62ecd73&lang=en-us)
- Dell EMC OpenManage Enterprise Power Manager RESTful API Guide version 1.2 [PDF](https://topics-cdn.dell.com/pdf/openmanage-enterprise-power-manager_api-guide2_en-us.pdf) [HTML](https://www.dell.com/support/manuals/us/en/04/openmanage-enterprise-power-manager/pmp_1.2_apiguide/about-this-document?guid=guid-e1c57c93-8e2b-463f-894d-9532341a3192&lang=en-us)
- Dell EMC OpenManage Enterprise Power Manager 1.2 Release Notes [PDF](https://topics-cdn.dell.com/pdf/openmanage-enterprise-power-manager_release-notes3_en-us.pdf) [HTML](https://www.dell.com/support/manuals/us/en/04/openmanage-enterprise-power-manager/pmp_1.2_rn)